### ЖК дисплей

## Как подключать

- 15(А)-5в-подсветка экрана
- 16(K)-gnd- подсветка экрана
- 1(VSS)-gnd
- 2(VDD)-5в
- 3(V0)-2pin-контрасность
- 
- 
- 5(RW)-gnd- всегда писать
- 4(RS)-4pin
- 
- 

• 6(E)-5pin

### Как подключать

- 11(DB4)-10pin
- 12(DB5)-11pin
- 13(DB6)-12pin
- 14(DB7)-13pin

#### Как подключать

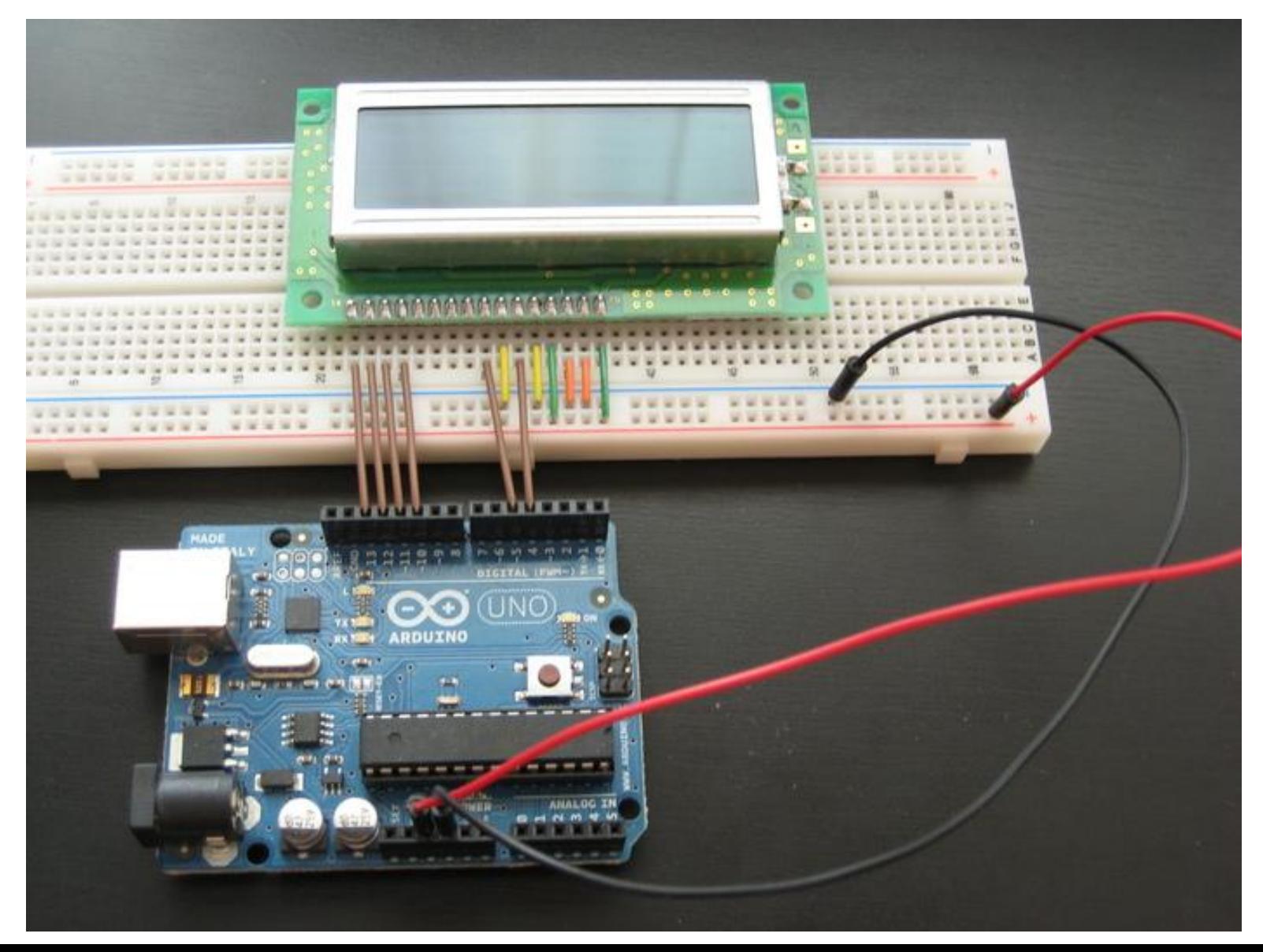

# Код

- #include <LiquidCrystal.h> Инициализируем объект-экран, передаём использованные
- для подключения контакты на Arduino в порядке:
- RS, E, DB4, DB5, DB6, DB7
- LiquidCrystal lcd(4, 5, 10, 11, 12, 13);
- void setup() {
- pinMode(2,OUTPUT);
- analogWrite(2,120);
- устанавливаем размер (количество столбцов и строк) экрана
- $led.$  begin(16, 2);
- печатаем первую строку
- Icd.print("Hello world!");
- устанавливаем курсор в колонку 0, строку 1. То есть на
- самом деле это вторая строка, т.к. нумерация начинается с нуля
- Icd.setCursor(0, 1);
- печатаем вторую строку
- lcd.print("Hi");
- } void loop()
- $\bullet$  { }